# krom

D GB ED ND ED ED OB GD (N) ED GB<br>nD © © © ® ⊕ → www.docuthek.com TR CZ PL RUS H Instrukcja obsługi

Moduł przyłączeniowy magistrali Feldbus PFA Nośnik podzespołów BGT

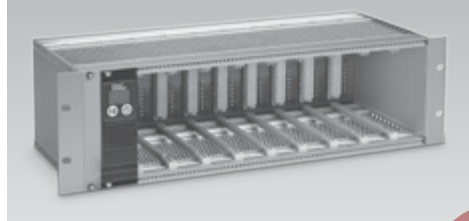

#### Spis treści

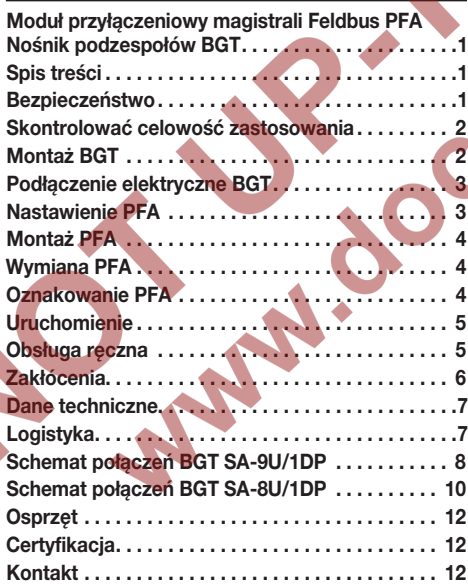

#### Bezpieczeństwo

## Przeczytać i przechować

 Przed montażem i eksploatacją należy uważnie przeczytać niniejszą instrukcję. Po montażu przekazać instrukcję użytkownikowi. Urządzenie należy zainstalować i uruchomić zgodnie z obowiązującymi przepisami i normami. Niniejsza instrukcja jest także dostępna pod adresem www.docuthek.com.

Objaśnienie oznaczeń<br>•, 1, 2, 3 ... = czynność  $\bullet$ , 1, 2, 3... ▷ = wskazówka

#### Odpowiedzialność

Nie przejmujemy żadnej odpowiedzialności za szkody powstałe wskutek nieprzestrzegania instrukcji i wykorzystania urządzenia niezgodnie z przeznaczeniem.

#### Wskazówki bezpieczeństwa

Informacje zawarte w instrukcji ważne ze względów bezpieczeństwa są wyróżnione w następujący sposób:

#### **AN NIEBEZPIECZEŃSTWO**

Sytuacje zagrażające życiu.

#### **A OSTRZEŻENIE**

Niebezpieczeństwo utraty życia lub groźba zranienia.

#### OSTROŻNIE

Groźba wystąpienia szkód materialnych.

Wszelkie prace mogą być wykonywane wyłącznie przez wykwalifikowanego montera instalacji gazowych. Wszystkie podłączenia elektryczne może wykonywać wyłącznie wykwalifikowany elektryk.

#### Przeróbki, części zamienne

Wszelkie zmiany techniczne wzbronione. Stosować wyłącznie po<br>czesinelne części zemienne oryginalne części zamienne.

#### Zmiany w porównaniu z wydaniem 06.13

Następujące rozdziały zostały zmienione:

- Schemat połączeń BGT SA-9U/1DP
	- **Certyfikacja**

#### <span id="page-1-0"></span>Skontrolować celowość zastosowania

#### **PFA 700**

Moduł przyłączeniowy magistrali Feldbus do podłączenia maksymalnie dziewięciu automatów palnikowych gazu PFU 760 lub PFU 780 do przemysłowych sieci komunikacyjnych z magistralą PROFIBUS DP. PFA 700 można osadzić wraz z automatami palnikowymi gazu w nośniku podzespołów BGT SA-9U/1DP z wstępnie konfekcjonowanym oprzewodowaniem.

#### PFA 710

Moduł przyłączeniowy magistrali Feldbus do podłączenia maksymalnie ośmiu automatów palnikowych gazu PFU 780 do przemysłowych sieci komunikacyjnych z magistralą PROFIBUS DP. PFA 710 można osadzić wraz z automatami palnikowymi gazu w nośniku podzespołów BGT SA-8U/1DP z wstępnie konfekcjonowanym oprzewodowaniem.

#### PFA 700, PFA 710

Działanie jest zagwarantowane wyłącznie w obrębie wskazanych granic – patrz strona [7 \(Dane techniczne\).](#page-6-1) Wszelkie wykorzystanie w innych celach jest traktowane jako wykorzystanie niezgodne z przeznaczeniem.

#### Klucz typu

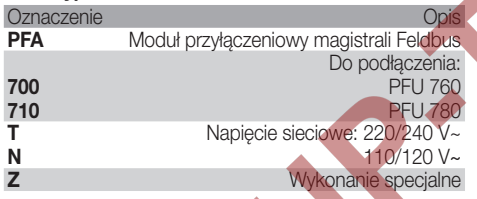

<span id="page-1-1"></span>Nazwy części

 $\mathbb{R}$ 

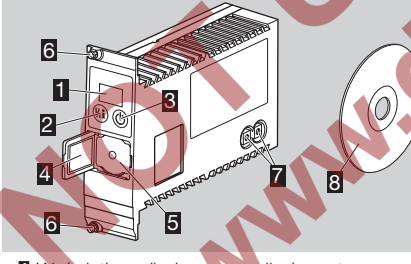

- 1 Wyświetlacz diodowy sygnalizujący stan programu i komunikaty błędów
- 2 Przycisk odblokowania/wskazań informacyjnych
- 3 Przycisk załączenia/wyłączenia
- **4** Tabliczka znamionowa
- 5 Przyłącze dla optoelektronicznego adaptera pośredniego
- 6 Wkręty do zamocowania w nośniku podzespołów
- 7 Przełączniki kodujące do nastawienia adresu

8 Dysk CD z danymi podstawowymi urządzeń (plik GSD)

Napięcie wejściowe i temperatura otoczenia – patrz tabliczka znamionowa.

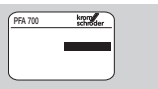

#### BGT SA-9U/1DP

Nośnik podzespołów z wstępnie konfekcjonowanym oprzewodowaniem dla modułu przyłączeniowego magistrali Feldbus PFA 700 z dziewięcioma dalszymi gniazdami dla automatów palnikowych gazu PFU 760 lub PFU 780.

#### BGT SA-8U/1DP

Nośnik podzespołów z wstępnie konfekcjonowanym oprzewodowaniem dla modułu przyłączeniowego magistrali Feldbus PFA 710 z ośmioma dalszymi gniazdami dla automatów palnikowych gazu PFU 780.

#### BGT SA-9U/1DP, BGT SA-8U/1DP

Działanie jest zagwarantowane wyłącznie w obrębie wskazanych granic – patrz strona [7 \(Dane techniczne\).](#page-6-1) Wszelkie wykorzystanie w innych celach jest traktowane jako wykorzystanie niezgodne z przeznaczeniem.

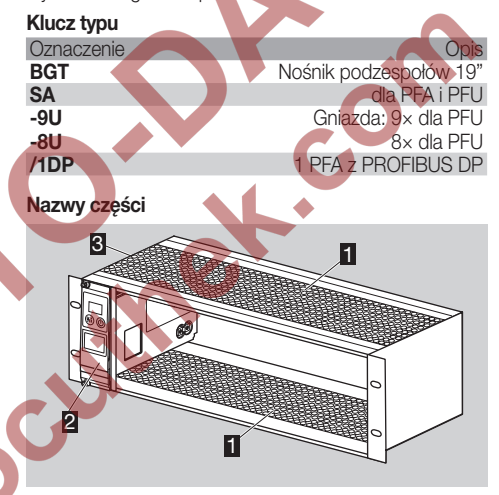

- **1** Płyta perforowana
- 2 Moduł przyłączeniowy magistrali Feldbus PFA 700/ PFA 710
- 3 Tabliczka znamionowa

Napięcie wejściowe i wyjściowe, rodzaj ochrony i temperatura otoczenia – patrz tabliczka znamionowa.

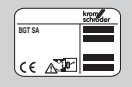

#### Montaż BGT

#### ! OSTROŻNIE

Aby wykluczyć uszkodzenie urządzenia PFA i automatów palnikowych gazu podczas eksploatacji należy przestrzegać poniższych wskazówek:

- Aby zapobiec nadmiernemu nagromadzeniu ciepła, należy zapewnić dobrą wentylację nośników podzespołów.
- W przypadku zainstalowania kilku nośników podzespołów w konfiguracji jeden nad drugim, zalecamy usunięcie płyt perforowanych A między nośnikami podzespołów i zastosowanie wentylatora wsuwanego B pod nośnikami podzespołów.

<span id="page-2-0"></span>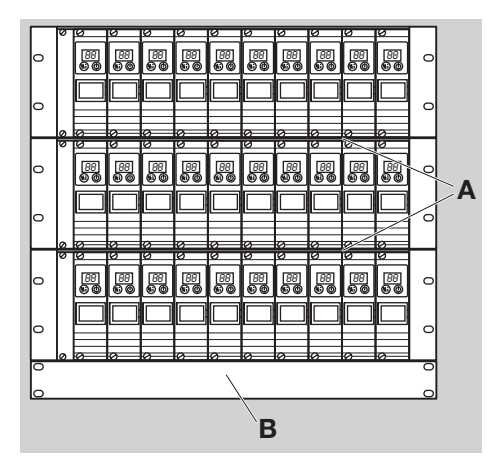

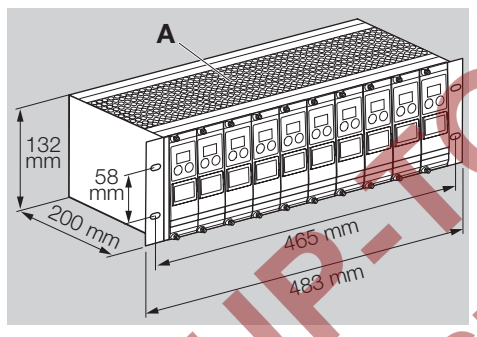

#### ANIEBEZPIECZEŃSTWO

Zagrożenie dla życia wskutek porażenia prądem! Nośniki podzespołów należy koniecznie połączyć z układem zrównania potencjałów.

- Położenie zabudowy: dowolne.
- Odległość między PFU i palnikiem maks. 100 m (328 ft).

#### Podłączenie elektryczne BGT

- **Odłączyć doprowadzenie napięcia do instalacji.**
- Zapewnić niskoomowe wysokoczęstotliwościowe uziemienie BGT.
- Zapewnić zrównanie potenciału miedzy różnymi urządzeniami podległymi (slave).
- ▷ Włączyć opór końcowy pierwszego (PLC) i ostatniego (BGT/PFA) urządzenia abonenckiego na wtyczce Profibus – patrz strona [12 \(Wtyczka Profibus dla PFA\)](#page-11-1).
- ▷ Do dyspozycji stoją cztery wejścia cyfrowe (X10.1 do X10.4) i cztery wyjścia cyfrowe (X10.6 do X10.9).
- ▷ Obciążenie pojedynczego wejścia: 24 V=, ± 10 %,  $< 10$  mA.
- ▷ Obciążenie pojedynczego wyjścia: styk przekaźnikowy, maks. 1 A, 24 V (bez zabezpieczenia wewnętrznego).

#### BGT SA-9U/1DP

**2** Oprzewodowanie wykonać zgodnie ze schematem połączeń, patrz strona [8 \(Schemat połączeń BGT](#page-7-1)  [SA-9U/1DP\)](#page-7-1).

#### BGT SA-8U/1DP

**2** Oprzewodowanie wykonać zgodnie ze schematem połączeń, patrz strona [10 \(Schemat połączeń BGT](#page-9-1) [SA-8U/1DP\)](#page-9-1).

#### Nastawienie PFA

- ▷ Wszystkie parametry specyficzne dla urządzenia PFA są zapisane w pliku danych podstawowych urządzeń (plik GSD, patrz www.docuthek.com).
- 1 Wczytać dane podstawowe urządzenia dla PFA do sterownika PLC z pamięcią programowalną.
- ▷ Kroki wymagane do wczytania pliku zostały wskazane w instrukcji sterownika PLC.
- **2** Skonfigurować PROFIBUS DP przy pomocy odpowiednich narzędzi sterownika PLC.
- ▷ PFA rozpoznaje automatycznie szybkość modulacji w bodach (maks. 1,5 Mbit/s).
- ▷ Maksymalny zasięg jest zależny od szybkości modulacji w bodach:

Szybkość modulacji w

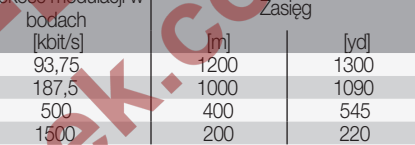

Wartości zasięgu można zwiększyć przez zastosowanie wzmacniaków. Nie należy wówczas łączyć w szereg więcej niż trzech wzmacniaków.

#### PFA 700

1, 2000<br>Bajty wejścia/wyjścia: 5 bajtów wejścia, 3 bajty wyjścia. A on لب<br>ا

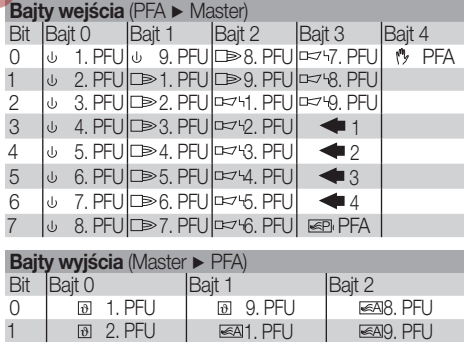

 $\circledR$ 

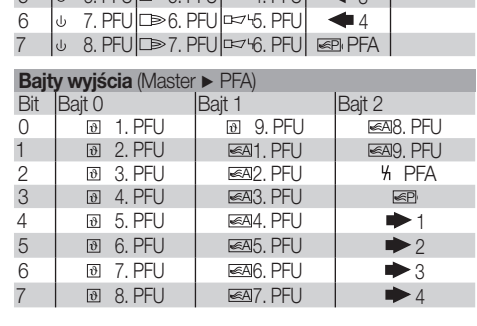

#### <span id="page-3-0"></span>PFA 710

• → → Pajty wejścia/wyjścia: 5 bajtów wejścia, 5 bajtów wyjścia.

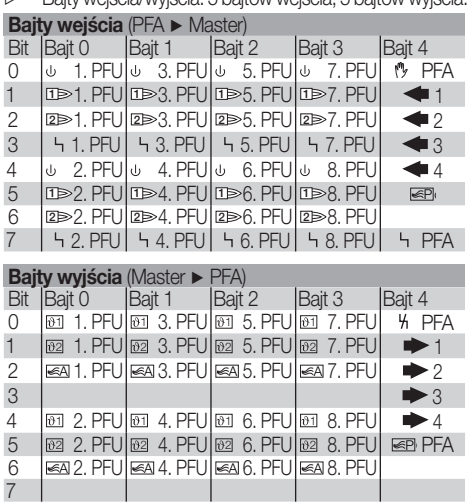

#### Legenda A

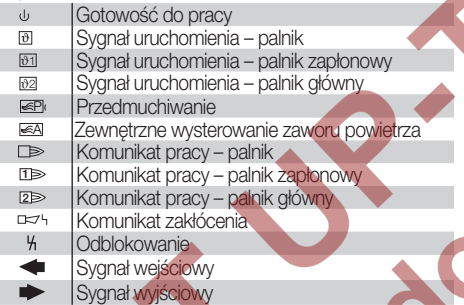

#### <span id="page-3-1"></span>Nastawienie adresu

 $\mathbb{R}$ 

3 Nastawienie adresu magistrali Profibus na PFA za po-P mocą przełączników kodujących.

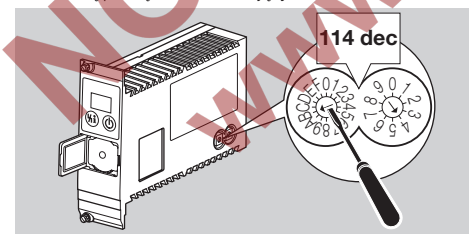

▷ PFA jest fabrycznie nastawiony na adres magistrali Profibus 04.

<span id="page-3-2"></span>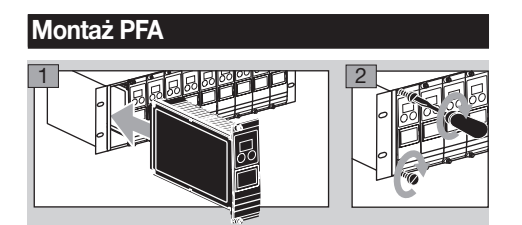

▷ Zapewnić prawidłowe osadzenie PFA w gnieździe.

#### <span id="page-3-3"></span>Wymiana PFA

▷ W nośniku podzespołów BGT SA-9U/1DP (nr zamów. 84402283) można dawny typ PFA 700 (nr zamów. 84395100 – patrz tabliczka znamionowa) zastąpić nowym PFA 700 (nr zamów. 84395101 lub 84395102).

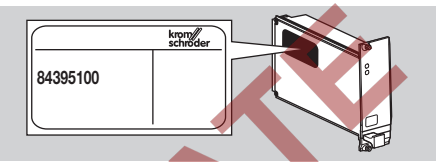

▷ Celem zwiększenia odporności na zakłócenia elektromagnetyczne konieczne jest w przypadku nowych urządzeń PFA (nr zamów. 84395101 lub 84395102) wykorzystanie dołączonej nowej wtyczki Profibus.

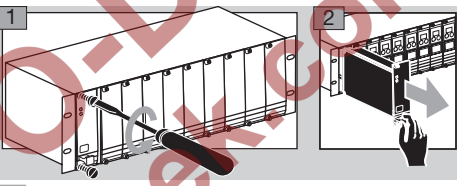

- 3 Skontrolować napiecie.
- 4 Odczytać adres magistrali Profibus na PFA dawnego typu.

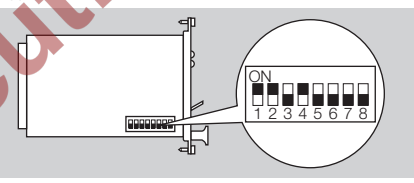

- 5 Przejąć i nastawić adres magistrali Profibus na nowym PFA – patrz strona [4 \(Nastawienie adresu\).](#page-3-1)
- 6 Zamontować nowy PFA patrz strona [4 \(Montaż](#page-3-2)  [PFA\).](#page-3-2)
- 7 Skontrolować i ewentualnie dopasować parametry robocze dla obsługi ręcznej na nowym PFA.
- 8 Zastąpić wtyczkę Profibus na BGT nową wtyczką Profibus z kondensatorem ekranującym – patrz strona [12](#page-11-1)  [\(Wtyczka Profibus dla PFA\).](#page-11-1)

#### Oznakowanie PFA

- ▷ PFA można indywidualnie oznakować.
- 1 Przymocować tabliczkę lub etykietę samoprzylepną w przewidzianym do tego celu polu na uchwycie modułu przyłączeniowego magistrali Feldbus.

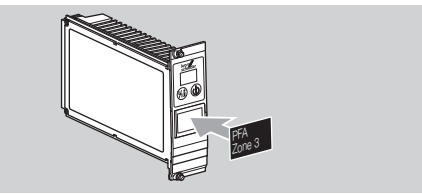

Wielkość pola wynosi 28  $\times$  18 mm (1,10  $\times$  0,71").

#### <span id="page-4-1"></span><span id="page-4-0"></span>Uruchomienie

- ▷ W trakcie pracy wyświetlacz 7-segmentowy sygnalizuje stan programu:<br>-- Urządzeni
	- *––* Urządzenie wyłączone
	- ىم يى Tryb programowania
	- *0.0.* (migoczące kropki) Obsługa ręczna
	- *OP* Normalna eksploatacja
	- **Pb** Błąd magistrali Profibus

#### A OSTRZEŻENIE

Przed uruchomieniem skontrolować szczelność instalacji. PFA uruchomić dopiero wówczas, gdy zostały prawidłowo uruchomione położone za nim automaty palnikowe gazu!

- 1 Włączyć instalację.
- ▷ Wyświetlacz pokazuje *––*.
- **2 Włączyć PFA przez naciśniecie przycisku załączenia** wyłączenia.
- Z chwilą wygaszenia migoczącego wyświetlenia Pb i pojawienia się wskazania *OP* uruchomiona zostaje transmisja danych.

#### Obsługa ręczna

W celu nastawienia palnika lub diagnostyki zakłóceń można uruchomić PFA w trybie obsługi ręcznej:

▷ Korzystając z optoelektronicznego łącznika pośredniego i oprogramowania BCSoft można zmodyfikować parametry robocze dla trybu obsługi ręcznej.

#### ! OSTROŻNIE

W przypadku zmiany parametrów, należy nakleić na PFA dołączoną etykietę samoprzylepną "Zmienione parametry" – patrz strona [12 \(Osprzęt\)](#page-11-2).

- 1 Włączyć instalację.
- 2 Doprowadzić napięcie do zacisków 19 i 20 na listwie zaciskowej X10.
- **3 Przy naciśnietym przycisku odblokowania/wskazań** informacyjnych włączyć PFA przyciskiem załączenia/ wyłączenia. Naciskać przycisk wielokrotnie, aż obie kropki na wyświetlaczu zaczną migotać.
	- ▷ Wyświetlacz pokazuje *0.0.*.

▷ Tryb obsługi ręcznej można wyłączyć przez naciśnięcie przycisku załączenia/wyłączenia.

Po 5 minutach pracy w trybie obsługi ręcznej, PFA ulega automatycznemu przełączeniu ponownie w tryb normalnej pracy.

#### Praca z fabrycznie nastawionymi parametrami roboczymi

#### PFA 700, PFA 710

Parametr 43 = 1

- 4 Nacisnąć przycisk odblokowania/wskazań informacyjnych na przeciąg 1 s.
- ▷ Wyświetlacz pokazuje krok *04* .
- ▷ Automaty palnikowe gazu PFU uruchamiają palniki i otwierają zawór powietrza za pośrednictwem zewnętrznego układu sterowania (fabryczna parametryzacja trybu pracy).

#### Praca z dopasowanymi parametrami roboczymi Tryb pracy ZAŁ./WYŁ.

#### PFA 700 w połączeniu z PFU 760

Parametr  $43 = 2$ 

- 4 Nacisnąć przycisk odblokowania/wskazań informacyjnych na przeciąg 1 s.
- ▷ Wyświetlacz pokazuje krok *03* .
- ▷ Automaty palnikowe gazu PFU uruchamiają palniki.
- 5 Nacisnąć przycisk odblokowania/wskazań informacyjnych na przeciąg 1 s.
- ▷ Wyświetlacz pokazuje krok *00* .
- ▷ Automaty palnikowe gazu PFU wyłączają wszystkie palniki.
- ▷ Powtarzane naciskanie przycisku odblokowania/wskazań informacyjnych powoduje wysterowanie automatów palnikowych gazu PFU z przełączaniem między uruchomieniem palników (wyświetlacz pokazuje krok *03* ) lub wyłączeniem palników (wyświetlacz pokazuje krok *00* ).

#### PFA 700 w połączeniu z PFU 760..L

- Parametr 43 = 3
- 4 Nacisnąć przycisk odblokowania/wskazań informacyjnych na przeciąg 1 s.
	- ▷ Wyświetlacz pokazuje krok *01*.
	- Automaty palnikowe gazu PFU uruchamiają czynność przedmuchiwania palników.

### $\triangle$  ostrzeżenie

Czas przedmuchiwania nie jest częścią składową wykonywanego programu. Kontynuować przedmuchiwanie, aż komora palnikowa zostanie dostatecznie przedmuchana powietrzem.

- 5 Nacisnąć przycisk odblokowania/wskazań informacyjnych na przeciąg 1 s.
- 
- **▷ Wyświetlacz pokazuje krok** *03* .<br>▷ Automaty palnikowe gazu PFU uruchamiaja palniki. ▷ Automaty palnikowe gazu PFU uruchamiają palniki.
- $\overline{a}$ 6 Nacisnąć przycisk odblokowania/wskazań informacyjnych na przeciąg 1 s.
- ▷ Wyświetlacz pokazuje krok *00* .
- ▷ Automaty palnikowe gazu PFU wyłączają wszystkie palniki.
- ▷ Powtarzane naciskanie przycisku odblokowania/wskazań informacyjnych powoduje wysterowanie automatów palnikowych gazu PFU z przełączaniem między przedmuchiwaniem (wyświetlacz pokazuje krok *01*), uruchomieniem palników (wyświetlacz pokazuje krok *03* ) lub wyłączeniem palników (wyświetlacz pokazuje krok *00* ).

#### PFA 710 w połączeniu z PFU 780..L

Parametr 43 = 3

- 4 Nacisnąć przycisk odblokowania/wskazań informacyjnych na przeciąg 1 s.
- ▷ Wyświetlacz pokazuje krok *01*.
- ▷ Automaty palnikowe gazu PFU uruchamiają czynność przedmuchiwania palników.

#### $\triangle$  OSTRZEŻENIE

Czas przedmuchiwania nie jest częścią składową wykonywanego programu. Kontynuować przedmuchiwanie, aż komora palnikowa zostanie dostatecznie przedmuchana powietrzem.

5 Nacisnąć przycisk odblokowania/wskazań informacyjnych na przeciąg 1 s.

- <span id="page-5-0"></span>▷ Wyświetlacz pokazuje krok *02* .
- ▷ Automaty palnikowe gazu PFU uruchamiają palniki zapłonowe.
- 6 Nacisnąć przycisk odblokowania/wskazań informacyjnych na przeciąg 1 s.
- ▷ Wyświetlacz pokazuje krok *03* .
- ▷ Automaty palnikowe gazu PFU uruchamiają palniki główne – palniki zapłonowe pozostają włączone.
- 7 Nacisnąć przycisk odblokowania/wskazań informacyjnych na przeciąg 1 s.
- ▷ Wyświetlacz pokazuje krok *00* .
- Automaty palnikowe gazu PFU wyłączają wszystkie palniki.
- ▷ Powtarzane naciskanie przycisku odblokowania/wskazań informacyjnych powoduje wysterowanie automatów palnikowych gazu PFU z przełączaniem między przedmuchiwaniem (wyświetlacz pokazuje krok *01* ), uruchomieniem palnika zapłonowego (wyświetlacz pokazuje krok *02* ), uruchomieniem palnika głównego (wyświetlacz pokazuje krok *03* ) lub wyłączeniem palników (wyświetlacz pokazuje krok *00* ).

#### Tryb pracy – obciążenie duże/małe

#### PFA 700 w połączeniu z PFU 760..L

Parametr  $43 = 4$ 

 $\mathbb{e}$ 

- 4 Nacisnąć przycisk odblokowania/wskazań informacyjnych na przeciąg 1 s.
- ▷ Wyświetlacz pokazuje krok *01*.
- ▷ Automaty palnikowe gazu PFU uruchamiają czynność przedmuchiwania palników.

#### A OSTRZEŻENIE

Czas przedmuchiwania nie jest częścią składową wykonywanego programu. Kontynuować przedmuchiwanie, aż komora palnikowa zostanie dostatecznie przedmuchana powietrzem.

- nych na przeciąg 1 s. 5 Nacisnąć przycisk odblokowania/wskazań informacyj-
- ▷ Wyświetlacz pokazuje krok *03* .
- Automaty palnikowe gazu PFU uruchamiają palniki.
- 6 Nacisnąć przycisk odblokowania/wskazań informacyjnych na przeciąg 1 s.
	- ▷ Wyświetlacz pokazuje krok *04* .
- ▷ Automaty palnikowe gazu PFU 760..L powodują wysterowanie zewnętrznych zaworów powietrza – palniki przechodzą w tryb obciążenia dużego.
- 7 Nacisnąć przycisk odblokowania/wskazań informacyjnych na przeciąg 1 s.
- ▷ Wyświetlacz pokazuje krok *03* .
- ▷ Automaty palnikowe gazu PFU 760..L powodują wyłączenie zewnętrznych zaworów powietrza – palniki przechodzą w tryb obciążenia małego.
- ▷ Każdorazowe ponowne naciśnięcie przycisku odblokowania/wskazań informacyjnych powoduje otwarcie zaworów powietrza (palniki przechodzą w tryb obciążenia dużego, wyświetlacz pokazuje *04* ) lub ich zamknięcie (palniki przechodzą w tryb obciążenia małego, wyświetlacz pokazuje *03* ).

#### PFA 710 w połączeniu z PFU 780..L

Parametr 43 = 4

- 4 Nacisnąć przycisk odblokowania/wskazań informacyjnych na przeciąg 1 s.
- ▷ Wyświetlacz pokazuje krok *01*.

Automaty palnikowe gazu PFU uruchamiają czynność przedmuchiwania palników.

#### A OSTRZEŻENIE

Czas przedmuchiwania nie jest częścią składową wykonywanego programu. Kontynuować przedmuchiwanie, aż komora palnikowa zostanie dostatecznie przedmuchana powietrzem.

- 5 Nacisnąć przycisk odblokowania/wskazań informacyjnych na przeciąg 1 s.
- ▷ Wyświetlacz pokazuje krok *02* .
- Automaty palnikowe gazu PFU uruchamiają palniki zapłonowe.
- 6 Nacisnąć przycisk odblokowania/wskazań informacyjnych na przeciąg 1 s.
- ▷ Wyświetlacz pokazuje krok *03* .
- Automaty palnikowe gazu PFU uruchamiają palniki główne – palniki zapłonowe pozostają włączone.
- 7 Nacisnąć przycisk odblokowania/wskazań informacyjnych na przeciąg 1 s.
- ▷ Wyświetlacz pokazuje krok *04* .
	- Automaty palnikowe gazu PFU 780. L powodują wysterowanie zewnętrznych zaworów powietrza – palniki główne przechodzą w tryb obciążenia dużego.
	- 8 Nacisnąć przycisk odblokowania/wskazań informacyjnych na przeciąg 1 s.
	- ▷ Wyświetlacz pokazuje krok *03* .
	- Automaty palnikowe gazu PFU 780..L powodują wyłączenie zewnętrznych zaworów powietrza – palniki główne przechodzą w tryb obciążenia małego.
- Każdorazowe ponowne naciśnięcie przycisku odblokowania/wskazań informacyjnych powoduje otwarcie zaworów powietrza (palniki przechodzą w tryb obciążenia dużego, wyświetlacz pokazuje *04* ) lub ich zamknięcie (palniki przechodzą w tryb obciążenia małego, wyświetlacz pokazuje *03* ).

#### **Zakłócenia**

#### **ANIEBEZPIECZEŃSTWO**

Zagrożenie dla życia wskutek porażenia prądem! Przed przystąpieniem do pracy w obrębie części przewodzących prąd należy wyłączyć doprowadzenie napięcia do przewodów elektrycznych!

Usuwanie zakłóceń może być podejmowane wyłącznie przez autoryzowany serwis!

- ▷ Zakłócenia należy usuwać wyłącznie przez wykonanie czynności opisanych w niniejszej instrukcji.
- ▷ Jeśli PFA nie reaguje mimo usunięcia zakłóceń należy zdemontować urządzenie i przesłać na adres producenta w celu sprawdzenia.
- ? Zakłócenia
- ! Przyczyna
- Środki zaradcze

#### ? 7-segmentowy wyświetlacz nie zapala się.

- **I** Nie jest doprowadzone napięcie sieciowe.
- Sprawdzić podłączenia elektryczne, doprowadzić napięcie sieciowe (patrz tabliczka znamionowa).

#### <span id="page-6-0"></span>? Wyświetlacz migocze i pokazuje *P*

- lub
- ? w systemie automatyzacji wyświetlony zostaje komunikat zakłócenia magistrali.
- **I** Zakłócenie przesyłania danych w obrębie PROFIBUS DP.
- **!** Przerwa w przewodzie magistrali.
- Skontrolować przewód magistrali.
- **I** Przyłącza przewodu magistrali zamienione miejscami we wtyczce.
- Skontrolować podłączenie.
- **I** Przewody A i B zamienione miejscami.
- Skontrolować przewódy.
- **I** Nieprawidłowo podłączone oporności końcowe.
- Włączyć oporności końcowe pierwszego i ostatniego urządzenia abonenckiego w segmencie – wyłączyć takie oporności na wszystkich pozostałych urządzeniach abonenckich.
- **I** Nastawiony nieprawidłowy adres PROFIBUS.
- Skorygować nastawienie adresu w celu przejęcia nastawionego adresu wyłączyć i włączyć urządzenie.
- **!** Przewody magistrali zbyt długie.
- Skrócić przewody lub zmniejszyć szybkość transmisji danych – patrz strona [5 \(Uruchomienie\)](#page-4-1).
- ▷ W przypadku obniżenia szybkości transmisji danych należy pamiętać, że w ten sposób ulega wydłużeniu czas przesyłania sygnałów w kierunku do i od poszczególnych urządzeń.
- **!** Niedostateczne ekranowanie.
- Ekran musi przylegać do opasek ekranowania we wtyczkach PROFIBUS DP bez przerw i szerokopowierzchniowo.
- **I** Nieprawidłowe wyrównanie potencjałów.
- Ekran PROFIBUS DP powinien poprzez uziemienie BGT być podłączony we wszystkich miejscach z identycznym potencjałem ziemi. W razie potrzeby konieczne jest ułożenie przewodu wyrównania potencjałów.
- ! W przypadku stwierdzenia w systemie PROFIBUS DP błędów pojawiających się tylko sporadycznie, które tylko na krótko są pokazywane na urządzeniu nadzorczym dostępu do magistrali należy skontrolować przede wszystkim opory końcowe, ekranowanie, długości/ sposób prowadzenia przewodów, wyrównanie potencjałów i wykorzystanie odkłóconych wtyczek elektrod zapłonowych (1 kΩ).
	- Dalsze wskazówki dotyczące budowy sieci PROFIBUS DP zamieszczono w instrukcji systemu automatyzacji lub np. w "Wytycznych budowy PROFIBUS DP/FMS", które można uzyskać poprzez organizację PNO (organizację użytkowników PROFIBUS).
- ? Wszystkie palniki pracują w sposób ciągły, niezależnie od transmisji danych.
- **!** PFA jest przełączony w tryb obsługi ręcznej.
- Przełączyć PFA w tryb "normalnej pracy".
- ? Wyświetlacz pokazuje **bE**.
- **Błąd modułu Profibus.**
- Zdemontować urządzenie i przesłać na adres producenta.
- ? Wyświetlacz pokazuje *30* , *31*, *34* , *80* , *89* , *94* , *95* , *96* , *97* , *98* lub *99* .
- **!** Wewnetrzny błąd urządzenia.
- Zdemontować urządzenie i przesłać na adres producenta.

#### <span id="page-6-1"></span>Dane techniczne

#### **BGT**

Masa: 2,3 kg.

#### PFA

Szerokość z przodu 8 JP = 40,6 mm, wysokość zabudowy 3 U = 128,4 mm. Temperatura otoczenia: -20 °C do +60 °C. 4 wejścia cyfrowe: 24 V=, ± 10 %, < 10 mA. 4 wyjścia cyfrowe do wysterowania przekaźników miniaturowych 24 V, maks. 250 mW (10 mA). Napięcie sieci: 220/240 V~, -15/+10 %, 50/60 Hz, 110/120 V~, -15/+10 %, 50/60 Hz, dla sieci uziemionych i nieuziemionych. Masa: ok. 0,75 kg.

#### Trwałość użytkowa

Informacje dotyczące trwałości użytkowej bazują na użytkowaniu produktu zgodnie z niniejszą instrukcją obsługi. Istnieje konieczność wymiany produktów istotnych dla bezpieczeństwa instalacji po upływie okresu trwałości użytkowej.

Trwałość użytkowa (liczona od daty produkcji) wg EN 230 i EN 298 dla PFA/BGT: 10 lat.

Dalsze objaśnienia zamieszczono w obowiązujących normatywach oraz w portalu internetowym afecor (www.afecor.org). Takie postępowanie odnosi się do instalacji grzewczych. W przypadku termicznych instalacji procesowych wymagane jest przestrzeganie przepisów krajowych.

#### Logistyka

#### **Transport**

Urządzenie chronić przed zewnętrznymi czynnikami mechanicznymi (uderzenia, udary, drgania). Z chwilą otrzymania produktu skontrolować zakres dostawy, patrz strona [2](#page-1-1)  [\(Nazwy części\).](#page-1-1) Bezzwłocznie zgłaszać uszkodzenia powstałe podczas transportu.

 $\Theta$ 

#### Magazynowanie

Produkt magazynować w suchym i czystym miejscu. Temperatura magazynowania: patrz strona [7 \(Dane](#page-6-1)  [techniczne\).](#page-6-1)

Czas magazynowania: 6 miesięcy przed wykorzystaniem po raz pierwszy, w oryginalnym opakowaniu. W przypadku dłuższego magazynowania łączna trwałość użytkowa ulega skróceniu o okres przedłużonego magazynowania.

#### Opakowanie

Materiał opakowania należy usunąć jako odpad zgodnie z lokalnymi przepisami.

#### Usuwanie w charakterze odpadu

Elementy składowe przekazać do systemu selektywnej utylizacji odpadów zgodnie z lokalnymi przepisami.

#### <span id="page-7-1"></span><span id="page-7-0"></span>Schemat połączeń BGT SA-9U/1DP

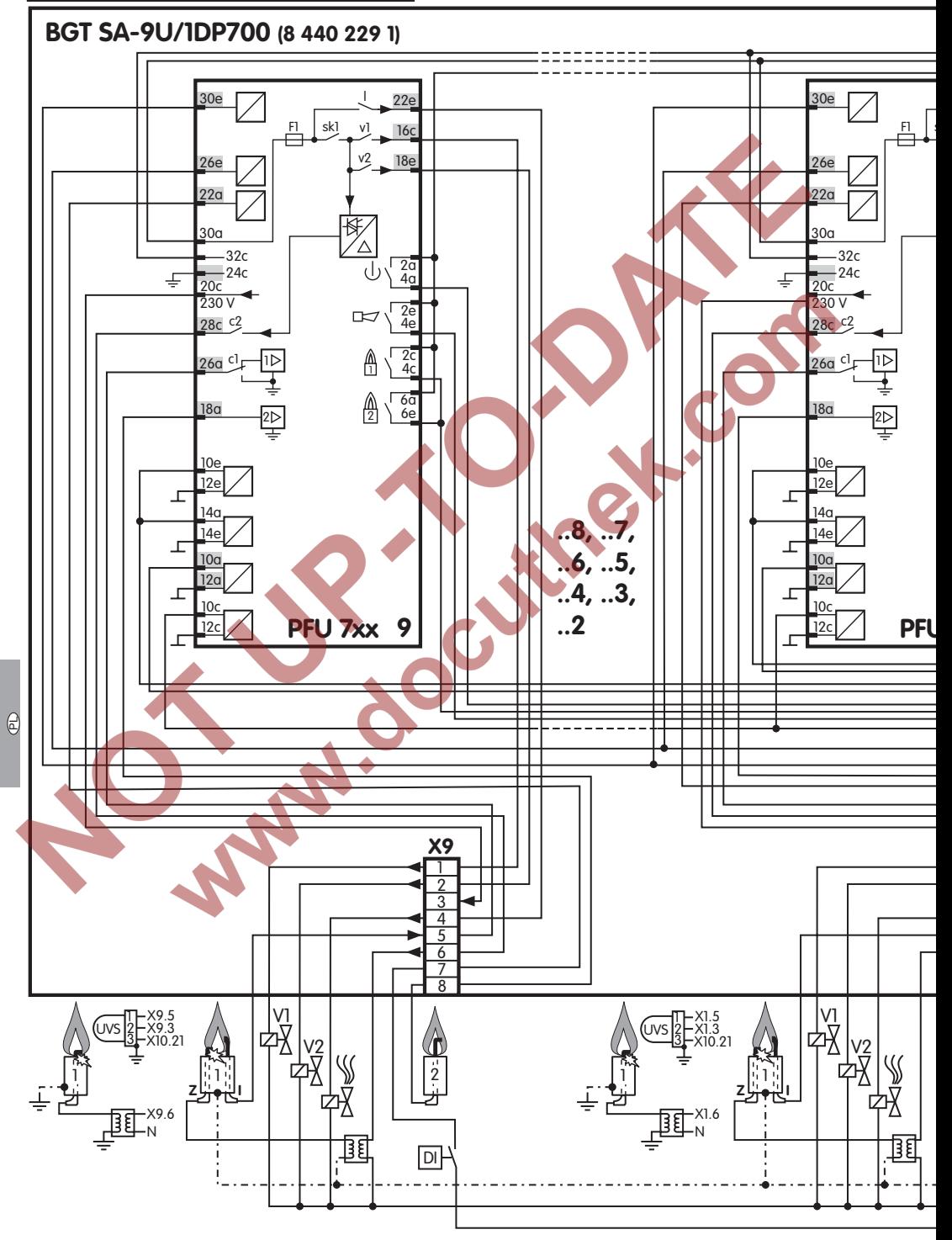

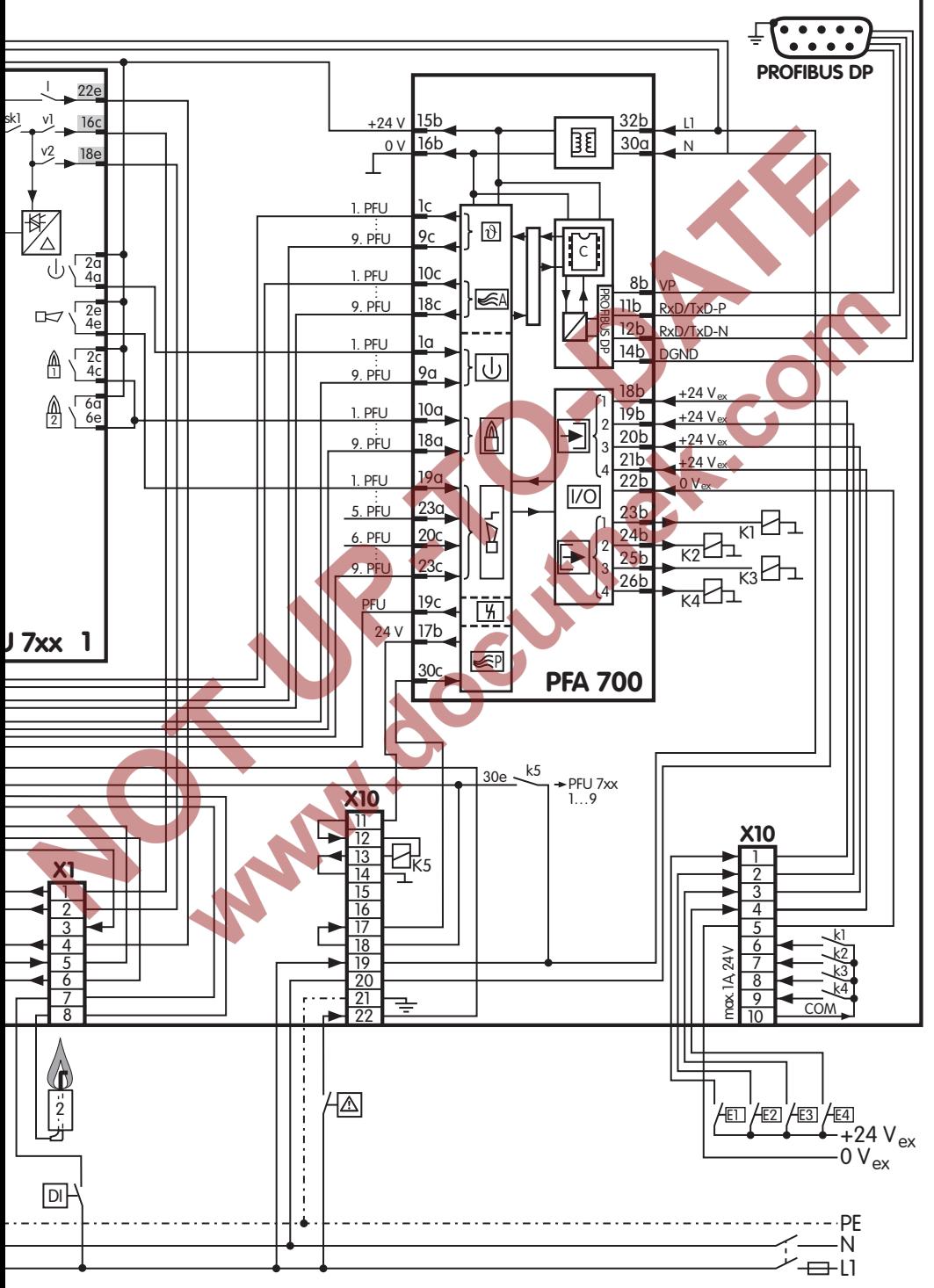

 $\odot$ 

#### <span id="page-9-1"></span><span id="page-9-0"></span>Schemat połączeń BGT SA-8U/1DP

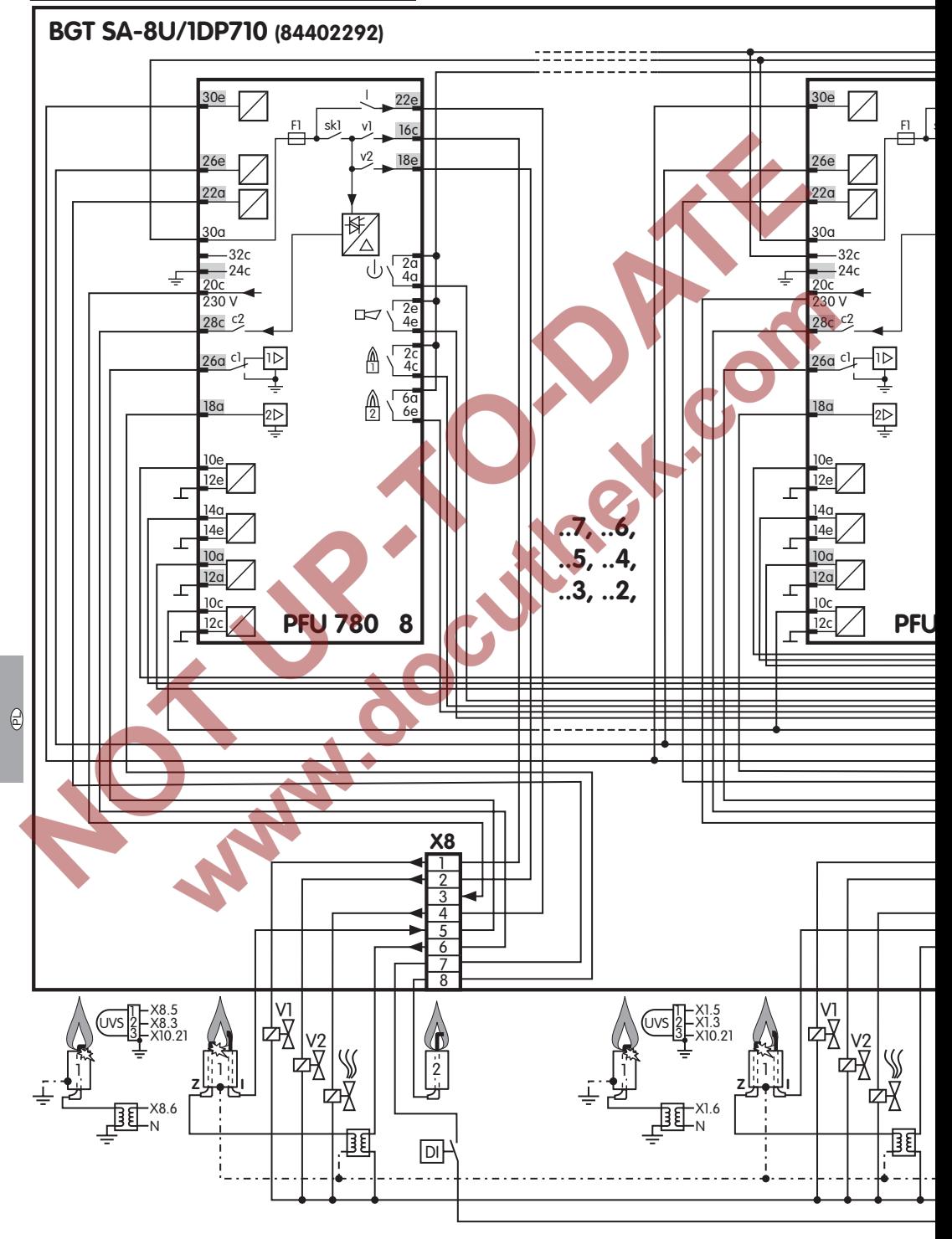

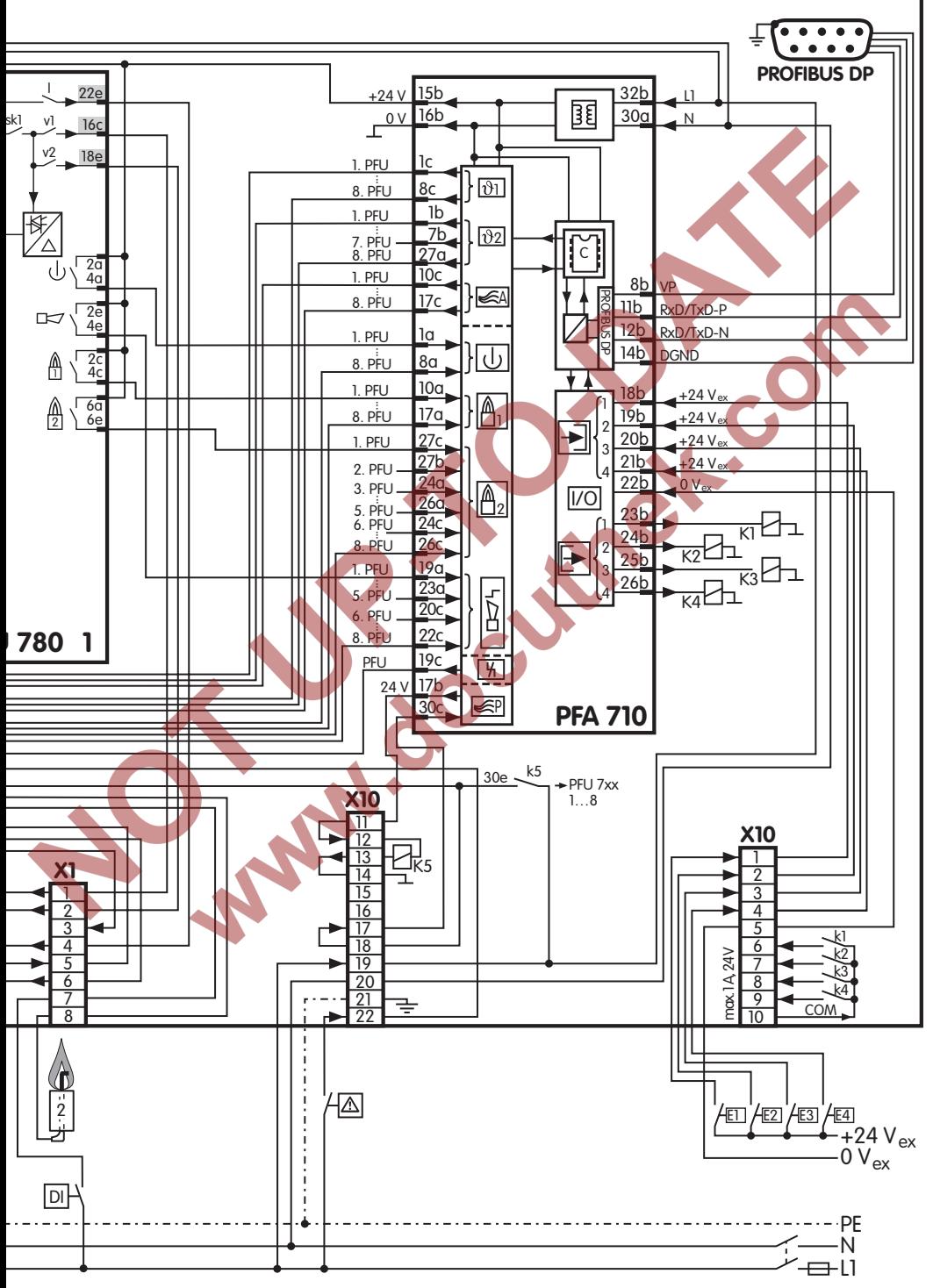

#### <span id="page-11-2"></span><span id="page-11-0"></span>Etykieta samoprzylepna "Zmienione parametry"

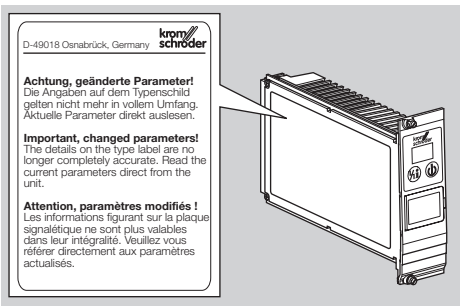

Do naklejenia na PFA, jeśli zmienione zostały parametry nastawione fabrycznie.

100 sztuk, numer zamówieniowy: 74921492.

#### Adapter optoelektroniczny PCO 200 wraz z dyskiem CD-ROM BCSoft

Nr zamów.: 74960625.

#### Adapter Bluetooth PCO 300 wraz z dyskiem CD-ROM BCSoft

Nr zamów.: 74960617.

▷ Pobranie oprogramowania BCSoft, patrz www.docuthek.com

#### <span id="page-11-1"></span>Wtyczka Profibus dla PFA

Do podłączenia urządzeń abonenckich Profibus do magistrali Profibus. Do wymiany dotąd stosowanego połączenia wtyczkowego PROFIBUS gdy nowy moduł PFA 700 będzie użytkowany z nośnikiem podzespołów dawnego typu o nr. zamówieniowym 84402283 – celem polepszenia kompatybilności elektromagnetycznej – patrz strona [4 \(Wymiana PFA\)](#page-3-3).

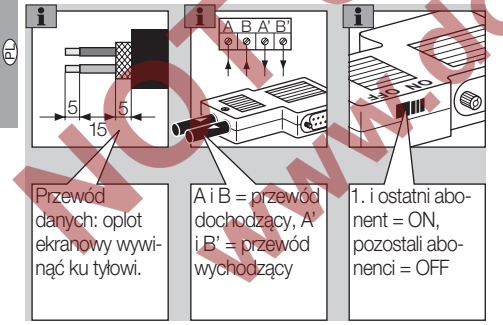

- ▷ Niedopuszczalna jest zamiana miejscami przewodów danych A i B (A' jest doprowadzony od A, B' jest doprowadzony od B).
- ▷ Zasilanie napięciowe dla terminatora magistrali jest zapewnione przez moduł PFA. Terminator magistrali można przyłączyć we wtyczce PROFIBUS. W ustawieniu załączenia ON, wyjścia A' i B' są wyłączone.
- ▷ W celu zapewnienie optymalnego zamocowania przewodu zależnie od jego grubości należy osadzić w obudowie dołączone kształtki wypełniające.

Zakres dostawy: wtyczka Profibus z kondensatorem ekranującym, kształtki wypełniające zacisków przewodowych, numer zamówieniowy: 74960621.

#### **Certyfikacja**

#### Deklaracia zgodności

Jako producent oświadczamy, że produkty BGT i PFA spełniają podstawowe wymagania następujących dyrektyw i norm.

Dyrektywy: – 2006/95/WE,

- 2004/108/WE,
- skonstruowane dla zastosowań zgodnych z dyrektywą 98/37/WE.

Normy:

- EN 50170-2,
- EN 60730.

Produkcja podlega systemowi zarządzania jakości wg DIN EN ISO 9001.

Elster GmbH

[Deklaracja zgodności w postaci skanowanej](http://docuthek.kromschroeder.com/doclib/main.php?language=1&folderid=206150&by_class=20&by_lang=-1) (D, GB) – patrz www.docuthek.com

#### Euroazjatycka Unia Celna

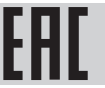

Produkt BGT spełnia wymagania techniczne Euroazjatyckiej Unii Celnej.

#### Kontakt

W przypadku zapytań natury technicznej prosimy o zwrócenie się do właściwej filii/przedstawicielstwa firmy. Adresy zamieszczono w Internecie, informacjami na temat adresów służy także firma Elster GmbH.

Zmiany techniczne służące postępowi technicznemu zastrzeżone.

Elster GmbH Strotheweg 1, D-49504 Lotte (Büren) Tel. +49 541 1214-0 Faks +49 541 1214-370 hts.lotte@honeywell.com, www.kromschroeder.com

**Honeywell** 

 $kmom/2$ schröder